الراا OF OSTRAVA | SCIENCE

**VSB TECHNICAL I FACULTY OF ELECTRICAL** UNIVERSITY | ENGINEERING AND COMPUTER

**I DEPARTMENT OF COMPUTER SCTENCE** 

# **Přepínače: VLANy, Spanning Tree**

<u>T 1888 AS AS ANG ANG ANG ANG ANG A</u> -------------------------------<u>th home come ander them home come come them to war</u>

> **Počítačové sítě 4. cvičení**

# **Virtuální sítě – VLANy**

- **Oddělení provozu na spojové vrstvě (L2)**
- Oddělení broadcastových domén softwarově
- Rámce Ethernetu mezi VLANy nejsou propouštěny několik zdánlivě fyzicky oddělených sítí
- **Propojování více přepínačů pomocí Trunk portů** 
	- V hlavičce rámce přidána informace, do kterého VLANu náleží (problém s max. délkou rámce)

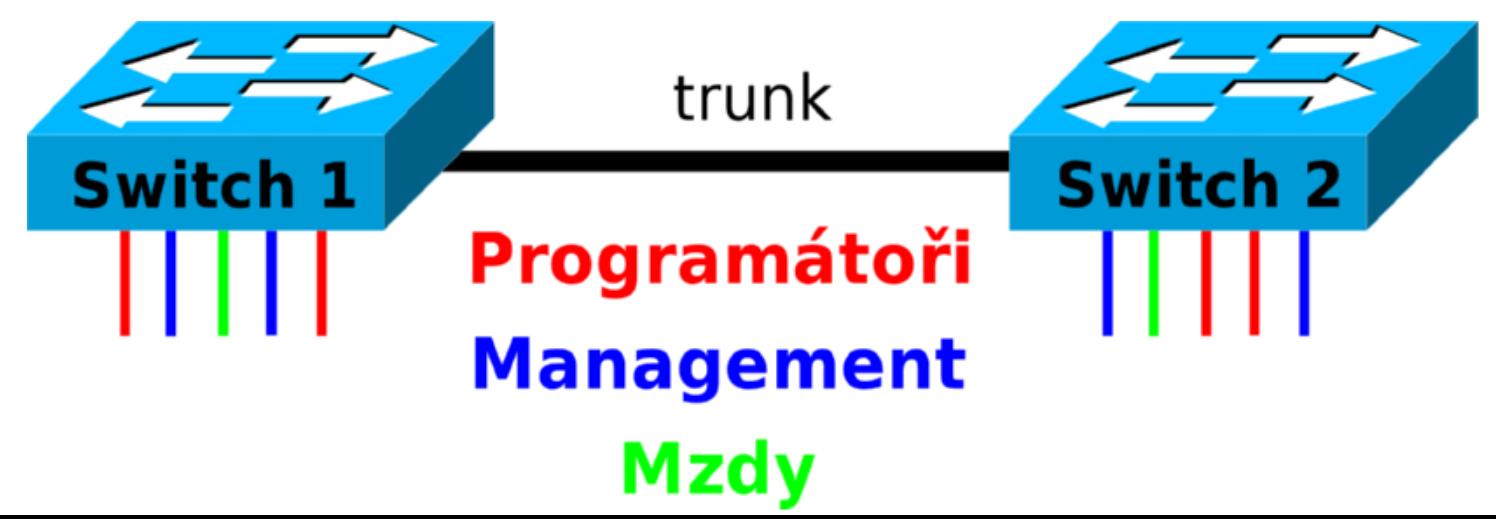

### **Analýza topologie VLAN příklad 1**

#### Zapojení 2 VLANů do SW1, kde nejsou VLANy nakonfigurovány

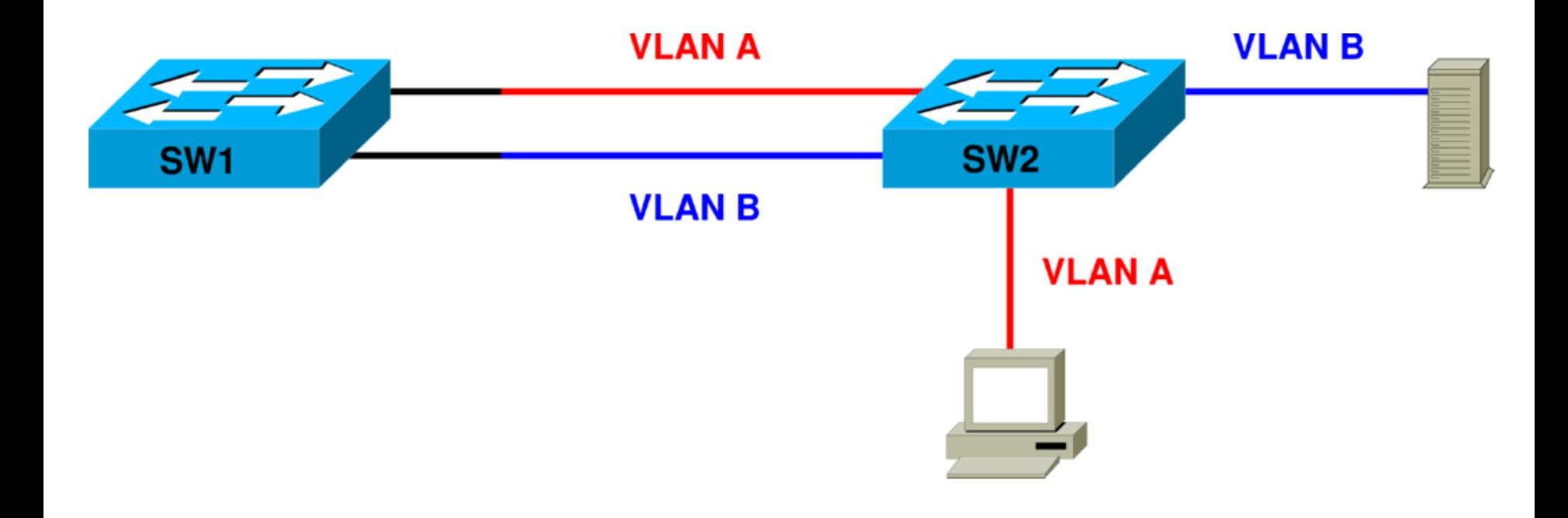

# **Analýza topologie VLAN příklad 1 – L3 ekviv. topologie**

- Zapojení 2 VLANů do SW1, kde nejsou VLANy nakonfigurovány
	- **VLANy zde ztrácejí smysl, protože se na SW1 rámce** promíchají

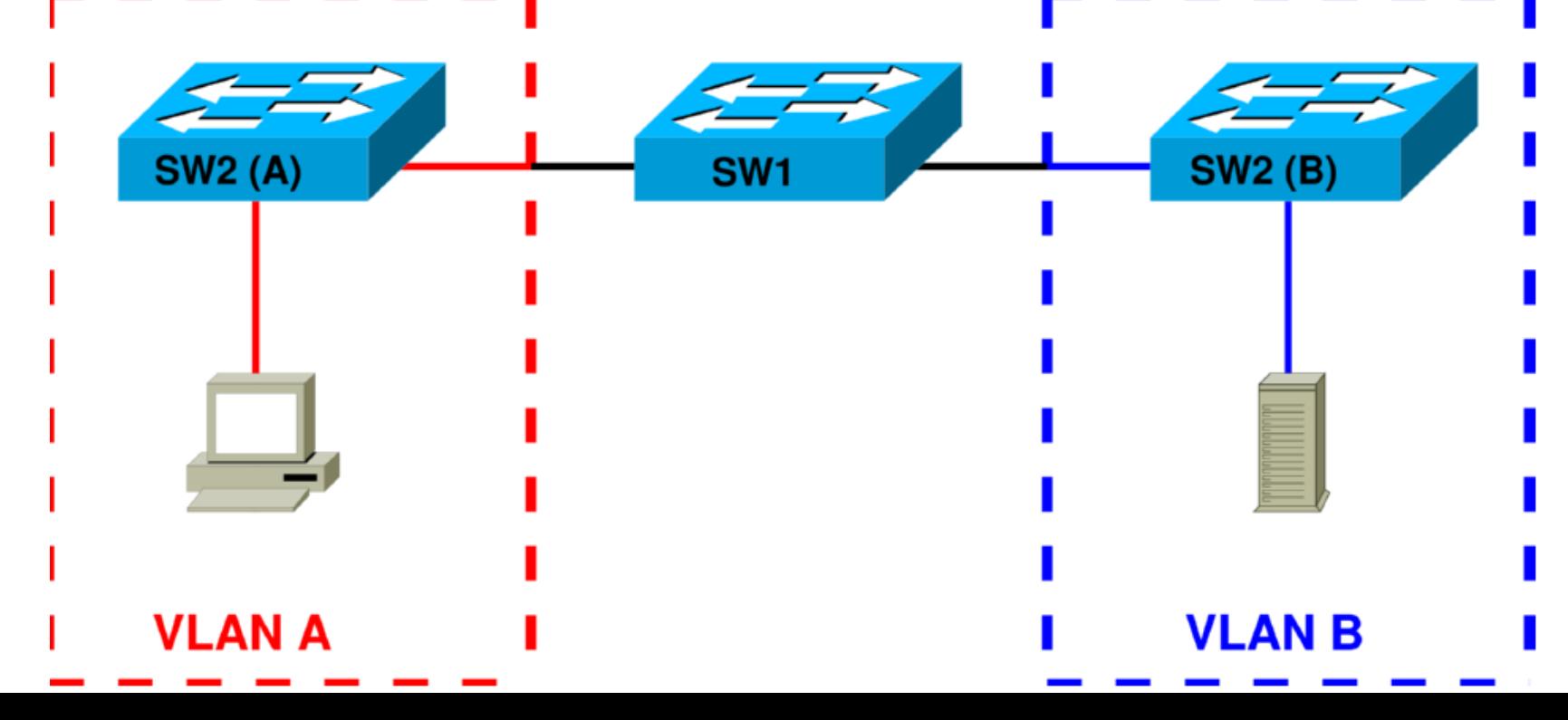

### **Analýza topologie VLAN příklad 2**

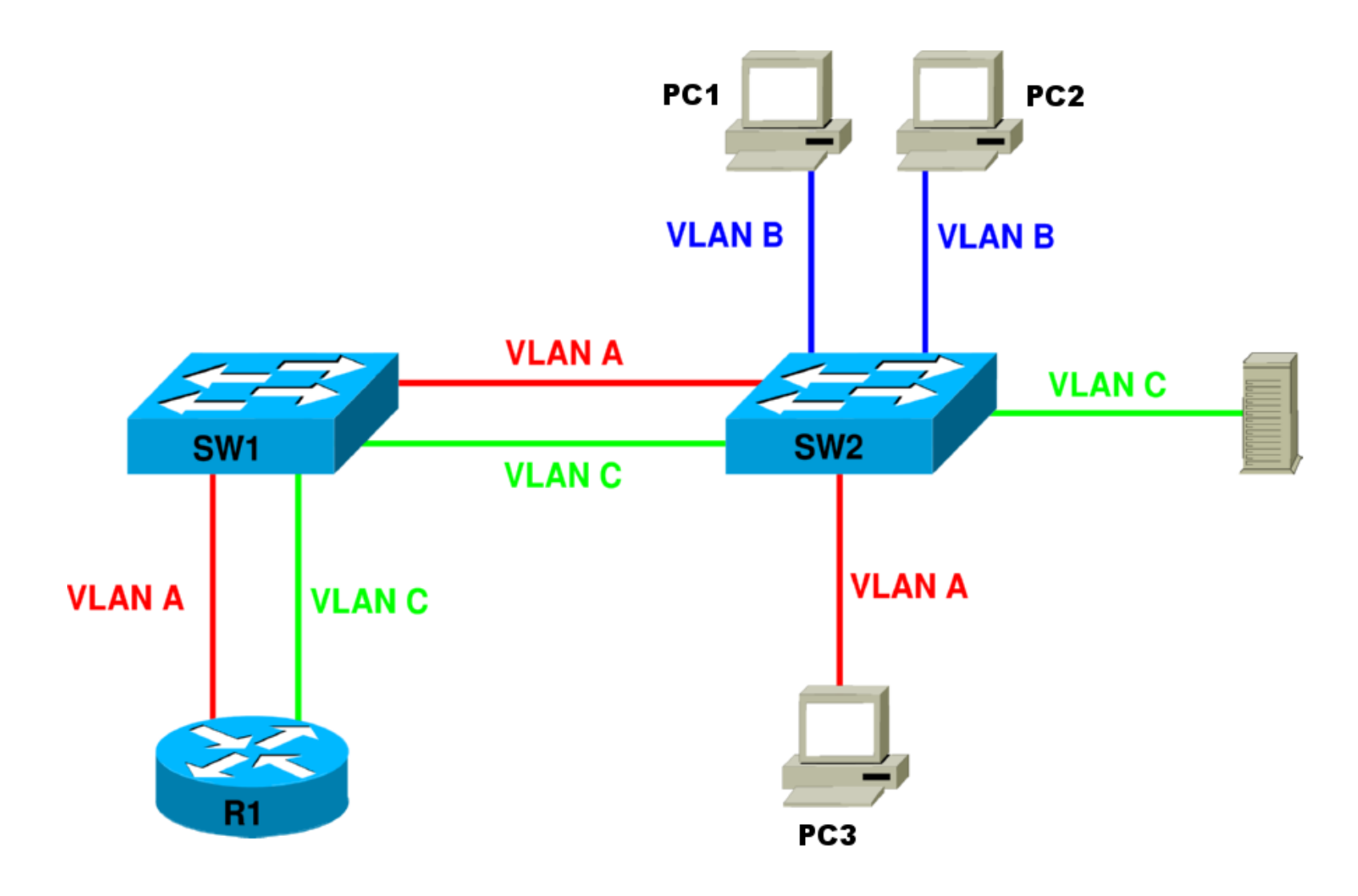

# **Analýza topologie VLAN příklad 2 – L3 ekviv. topologie**

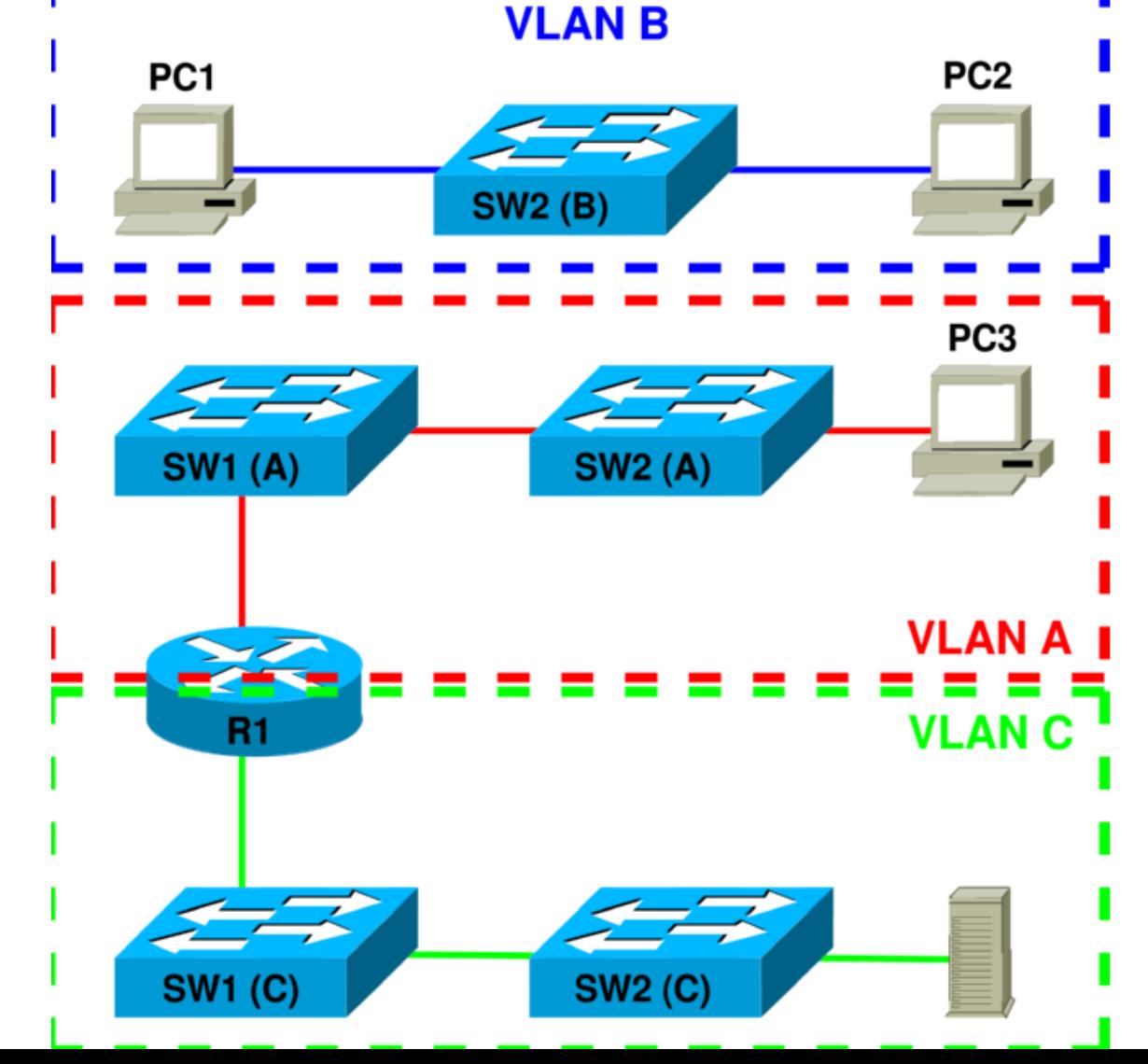

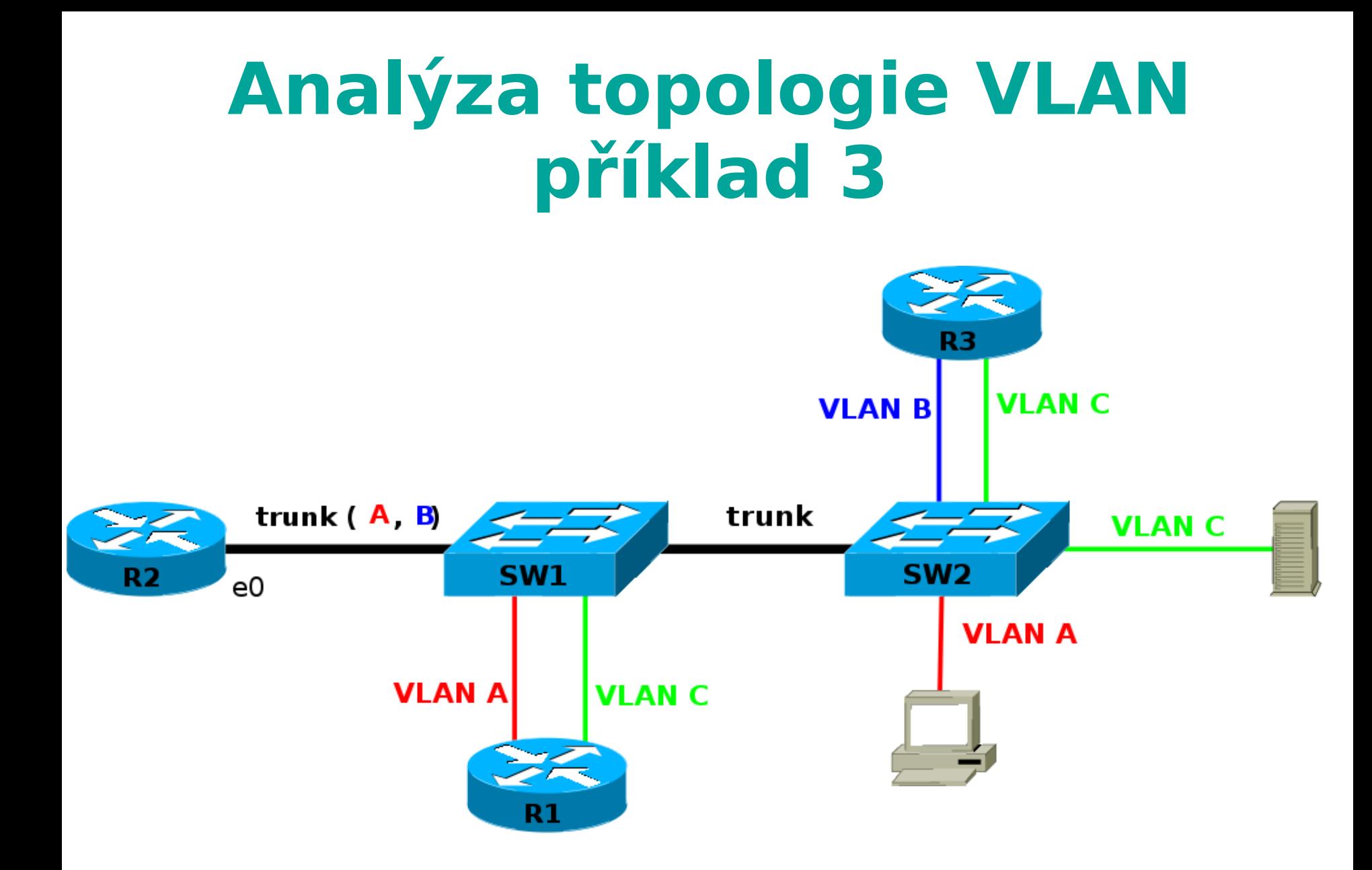

### **Analýza topologie VLAN příklad 3 – L3 ekviv. topologie**

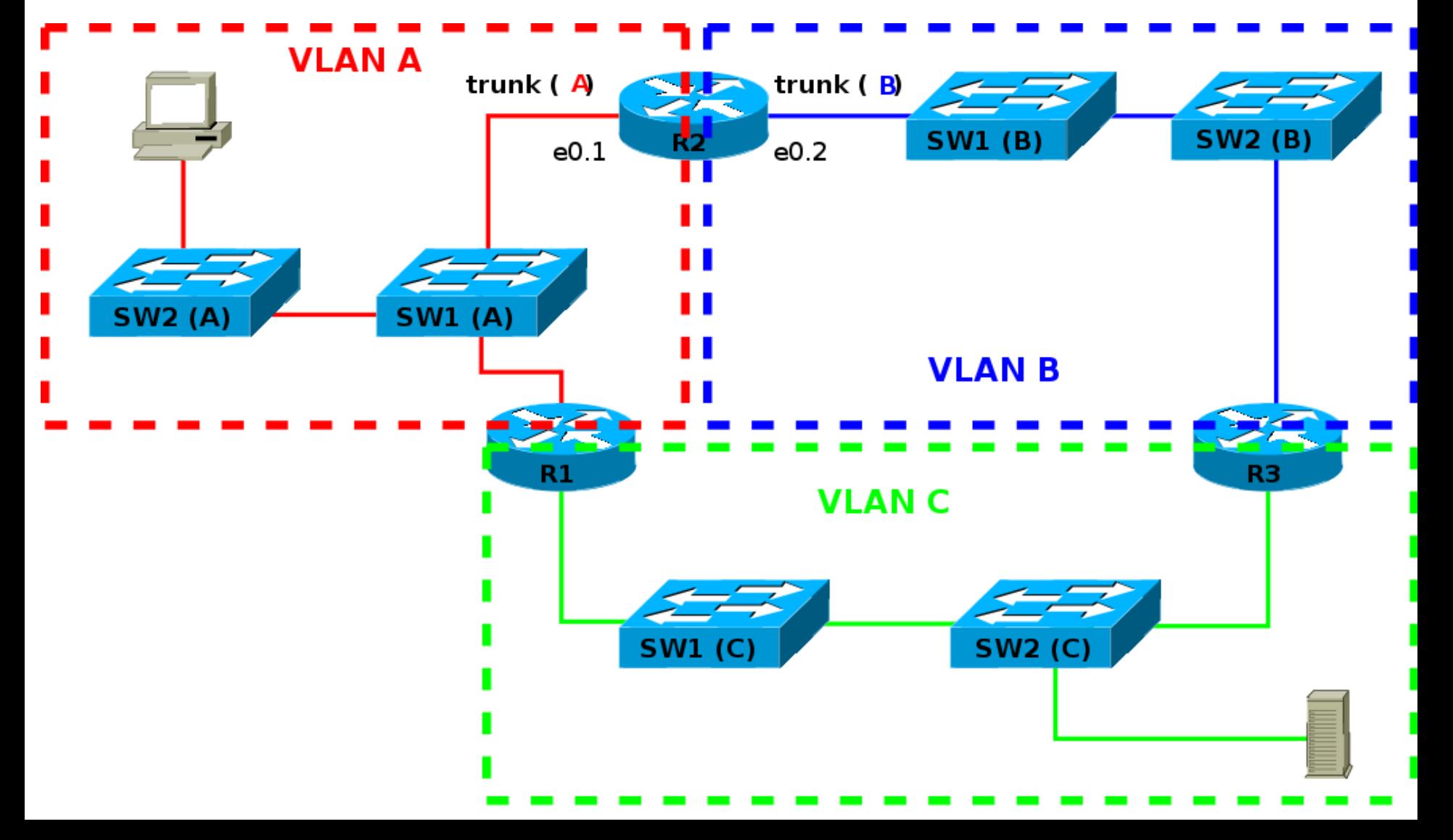

### **Zadání – zkouška POS**

Na obrázku je nakresleno schéma sítě, obsahující virtuální sítě (VLAN) označené V1, V2 atd. Čísla s lomítky jsou čísla portů, do kterých jsou jednotlivé linky zapojeny (ve tvaru modul/port). Nakreslete ekvivalentní L3 topologii sítě (jak síť vypadá z pohledu 3. vrstvy OSI modelu). Přepínače ekvivalentní L3 topologie reprezentující porty patřící do VLAN X na přepínači Y z reálné topologie označte SW Y/X. Trunk linky kreslete čárkovaně. Do obrázku zapisujte i čísla portů přepínačů z původní topologie (lze zapisovat jen čísla portů bez prefixu '0/', číslo portu trunk linky se může objevit vícekrát pro jednotlivé VLAN). Použijte předkreslené schéma. Nevyužité prvky/VLAN ignorujte, chybějící prvky dokreslete sami.

#### **Zadání – zkouška POS**

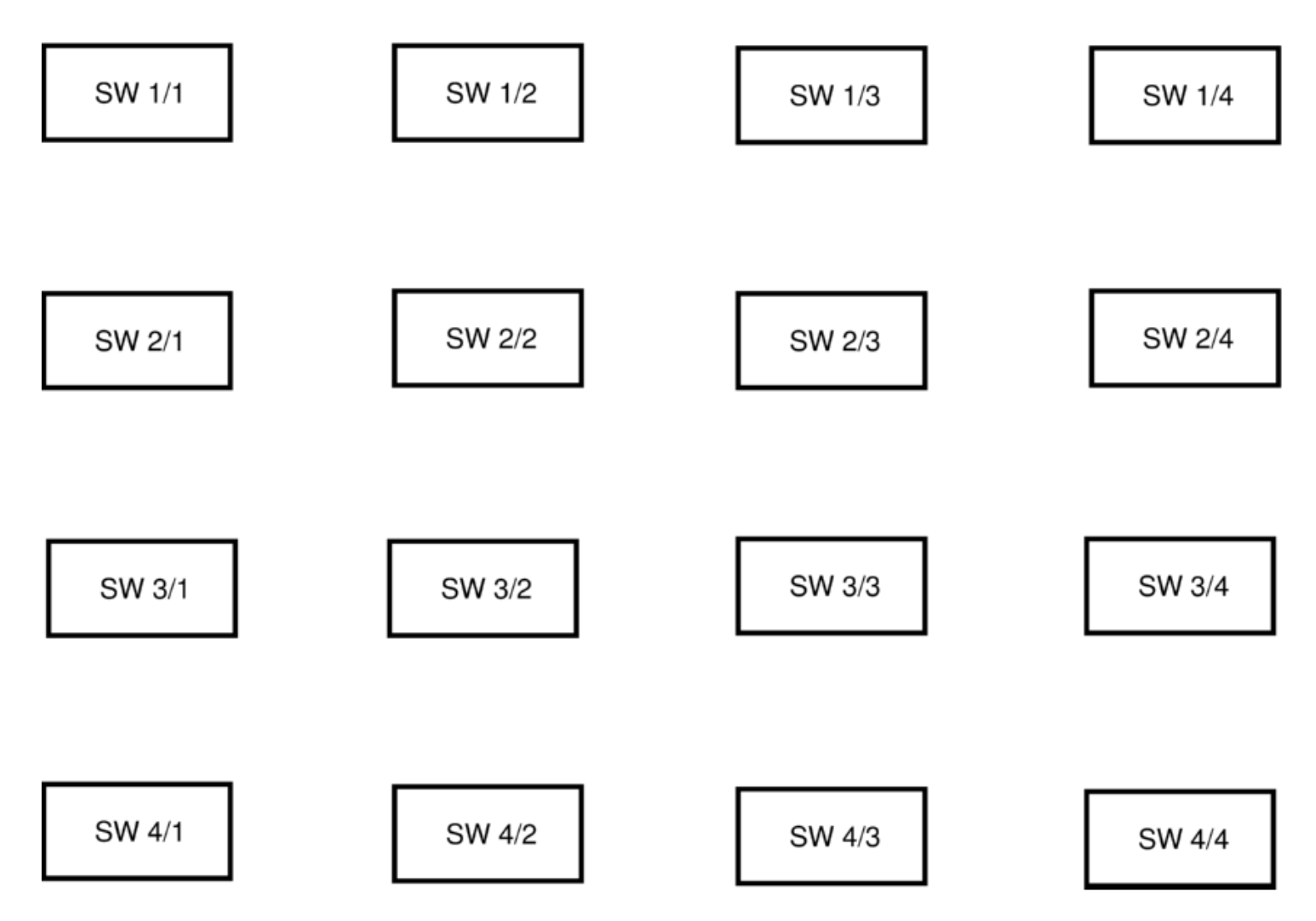

# **VLANy a Cisco 29x0**

Databáze jmen VLANů (konfigurační režim)

**vtp mode transparent** vlastní jména VLANů pro přepínač **vlan** *<č>*

**name** *<název>* – pojmenování VLANů

Nastavení VLANu na portu (konfigurační režim)

**interface fastethernet0/1**

**• switchport mode access** 

**switchport access vlan** *<č>* – VLAN na portu

Nastavení trunk portu (konfigurační režim)

- **interface range gi0/1-2** 
	- **switchport mode trunk** aktivace trunk portu

**switchport trunk allowed vlan {add | except | none | remove} vlan-list**  Nastavení povolených VLAN (vlan-list) na trunk lince

# **VLANy a Cisco 29x0**

Výpis seznamu existujících VLANů (privileg. režim)

- **show vlan** [**id** *<č>*]
- Výpis konfigurace konkrétního rozhraní
	- **show running-config interface fastethernet0/1**
	- **show interfaces fastethernet0/1 switchport**
	- **show interface trunk**

Smazání VLANů (až na konci cvičení)

- **no vlan** <č> výmaz jednoho VLANu v konfig. režimu
- **delete vlan.dat** výmaz DB VLANů v privileg. Režimu
- Řešení nemožnosti nastavit port do režimu trunk kvůli enkapsulaci (routing switch C 3560, konfigurace rozhraní)
	- **switchport trunk encapsulation dot1q**

# **Zamezení vzniku smyček - Spanning Tree**

- 1. Určení kořene stromu podle priorit přepínačů Kořenový přepínač – porty se neblokují
- 2. Tvorba stromu (spanning tree), různé ceny linek
- 3. Port s max. cenou linky ve smyčce zablokován
- 4. Při výpadku linky strom tvořen znovu, port může být odblokován

Pozn: Nejsou-li priority linek zadány, stanovují se inverzně k rychlosti konkrétní linky. Kořen lze implicitně stanovit na základě Bridge ID (často MAC adresa konfiguračního rozhraní přepínače)

# **Spanning Tree na Cisco 29x0**

- **Priorita volby přepínače jako kořene stromu** (konfigurační režim)
	- **spanning-tree** vlan 1 **priority** *<p>* čím nižší **p**, tím vyšší priorita, nepoužívat 0 (= nesmí být kořenem)
- **Nastavení Spanning Tree na portu** (konfigurační režim)
	- **interface FastEthernet 0/1**
		- **spanning-tree cost** *<cena>* cena linky (>= 10)
		- **spanning-tree port-priority** <p> priorita portu
- Zjištění stavu Spanning Tree (privilegovaný režim)
	- **show spanning-tree** stav protokolu Spanning Tree (bez VLANů)

# **Úloha – konfigurace Spanning Tree**

- Čtveřici přepínačů propojte (non-trunk) linkami do čtverečku
- Zjistěte, který port topologie je zablokován
	- Topologii nakreslete
- Přesuňte zablokovaný port na cvičícím určený konfigurací parametrů STP
- Přesuňte kořen stromu na cvičícím určený přepínač konfigurací parametrů **STP**